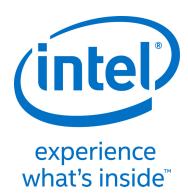

# #STEM up the classroom with the Genuino 101\* board and the Science Journal App

#### Quick Check

01 1. You will need an Arduino board such as a Genuino 101 board. 2. You will need to have installed the Arduino IDE, visit <http://bit.ly/101-101> for all the instructions. 3. You will also need an Android tablet or phone with the 'Science Journal' app installed. . . . . . . . . **STEP** 

> **Find file** Clone or download -

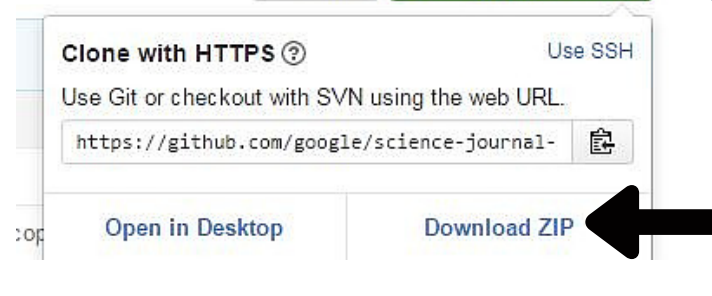

## Prepare your Genuino 101 board for the Science Journal App

## Install the NanoPb Libraries

02

The next step is to install the NanoPub libraries.

#### 1. Visit <http://bit.ly/NanoPb>

6. Copy the contents of the folder and paste in to the 'libraries' folder within the 'Arduino' folder on your computer.

- 2. Click on 'Clone or Download' and then 'Download Zip.'
	- 3. The file will download to your downloads folder.

4. Open the Arduino IDE 5. Click on 'sketch' >> 'Include library' >> 'Add .ZIP Library' and locate the file 'nanopb-master.zip' in your 'downloads' folder. Click 'open' to

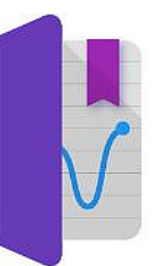

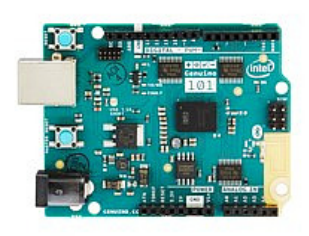

1. Visit <http://bit.ly/101SJApp>

2. Click on 'Clone or Download' and then 'Download Zip.'

3. The file will download to your downloads folder. Unzip the file. 4. You will now have a folder called 'Science Journal Arduino Master' 5. Open the folder and then click on 'src' >> 'arduino101' >> 'science-journal-

arduino'

(Usually located in 'documents' )

A1

6. Select 'back' and now watch the output of your sensor on the screen!-----------

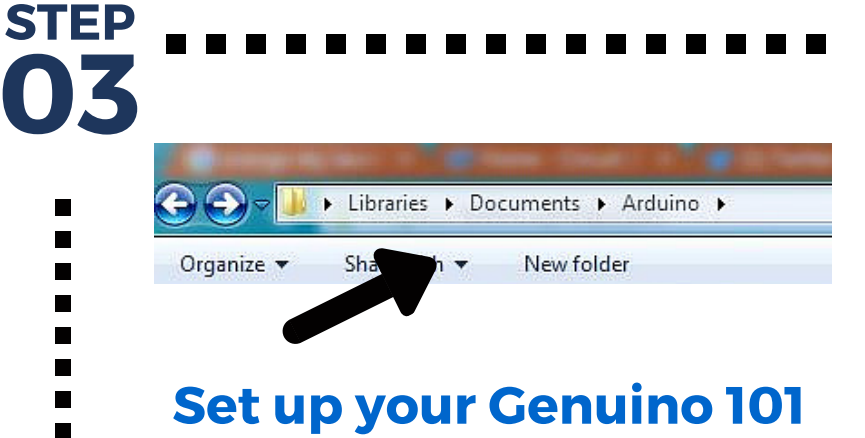

STEP

One of the most exciting things about working with microcontrollers like the Genuino 101 board is the data you are able to collect. In combination with the **Science Journal App** the Genuino 101 board creates many opportunities for taking the STEM classroom to a whole new level with **data collection and analysis**. This guide will get you connected, see the links at the bottom to explore the possibilities! Please note this is a level 3 guide and assumes you have mastered basic Genuino 101 board connectivity, and have completed a number of experiments with either the Sparkfun Inventors Kit (http://bit.ly/101Spark) or Seeed Studio Grove Kit for Arduino\* (http://bit.ly/101Plug-n-Play).

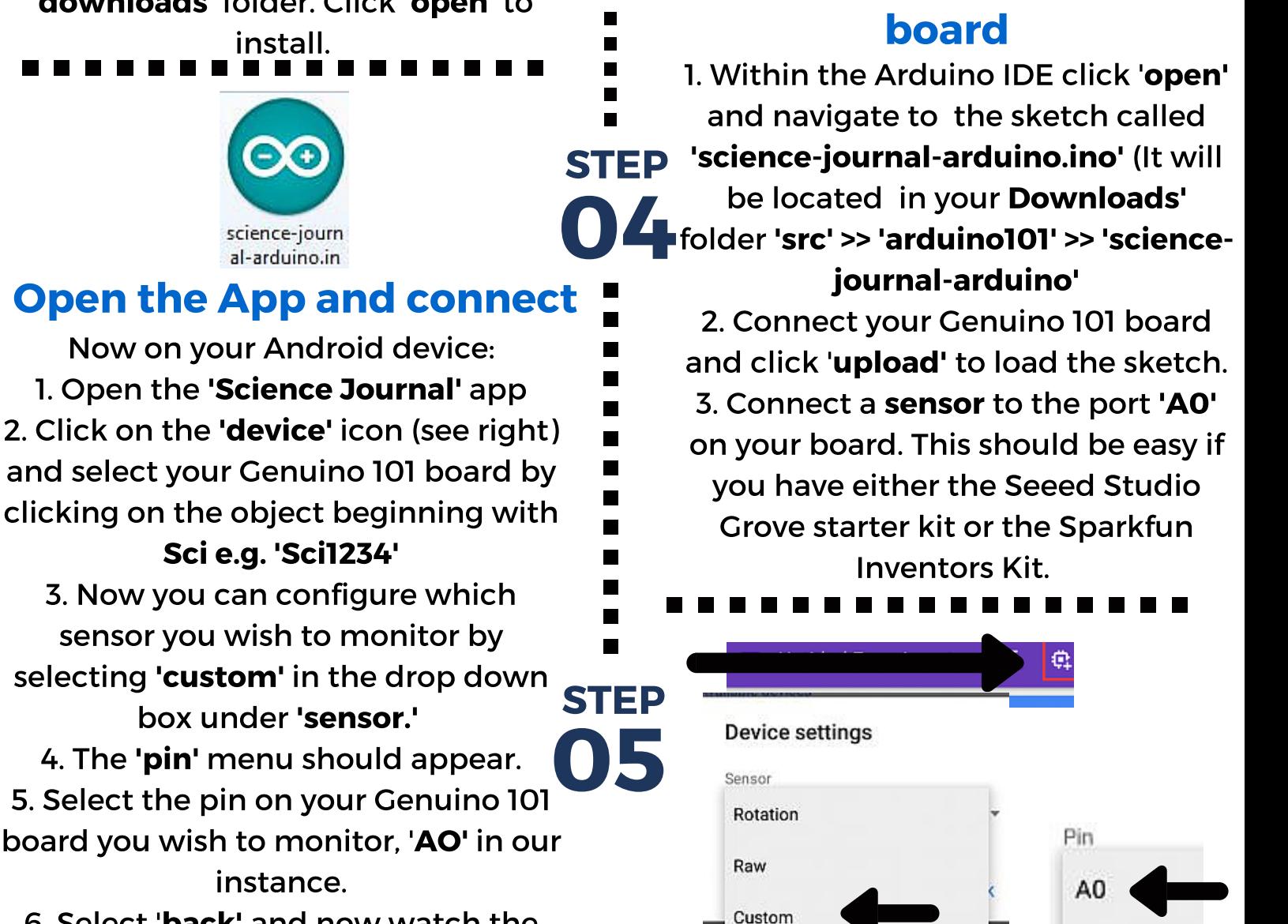

For more information on the recording, export and monitoring capabilities of the Science Journal App visit: http://bit.ly/ScienceJournal For more information on connecting your Genuino 101 board and conducting further experiments with the Science Journal App visit: http://bit.ly/SJSpark

This guide was produced with information from the two sites identified.